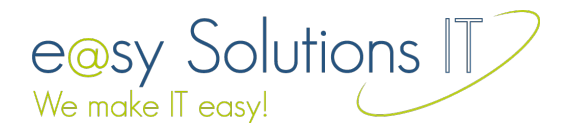

# **Aktionen mit verschiedenen Icons pro Datensatz**

Wie man in die Listen von Contao eigene Aktionen einträgt, habe ich ja bereits im Artikel "Eine eigene Aktion in eine Contao-Übersicht einfügen" beschrieben. Bei diesem Vorgehen wird für alle Einträge der Liste das gleiche Icon angezeigt. Es handelt sich also um ein globales Icon. Es ist nicht möglich verschiedene Icons pro Listeneintrag anzuzeigen (um z.B. einen Status abzubilden). Wie man individuelle Icons für eine Aktion anzeigt, ist Thema dieses Artikels.

#### **Schritt 1: Aktion mit Standard-Icon**

Zu nächst legen wir eine Aktion mit Standard-Icon an. Dies geschieht wie in dem Beitrag "Eine eigene Aktion in eine Contao-Übersicht einfügen".

## **Schritt 2: Den Button-Callback eintragen**

Nun geben wir den button callback bekannt. Dieser erstellt den Link für den Aufruf unserer Aktion mit dem individuellen Icon. Wir tragen dazu in die Datei mit dem Namen unserer Tabelle im dca-Verzeichnis unserer Erweiterung eine Klasse und einen Methodennamen ein (z.B.

demoErweiterung/dca/tl beispiel.php).

```
$GLOBALS['TL DCA']['tl beispiel']['list']['operations']['testaktion'] = array(
                       => &$GLOBALS['TL_LANG']['tl_beispiel']['testaktion'],<br>=> 'key=reset',
             '1abc1''href'
             'icon'
                         => 'system/modules/demoErweiterung/html/standardIcon.png',
5
             'button_callback' => array('demoErweiterungsKlasse', 'makeIconMethode')
    \mathcal{N}
```
#### Wichtig ist hier die Zeile

'button callback' => array('demoErweiterungsKlasse', 'makeIconMethode'). Durch die Methode makeIconMethode der Klasse demoErweiterungsKlasse wird also das Icon erstellt. Hier eine Auflistung der Parameter:

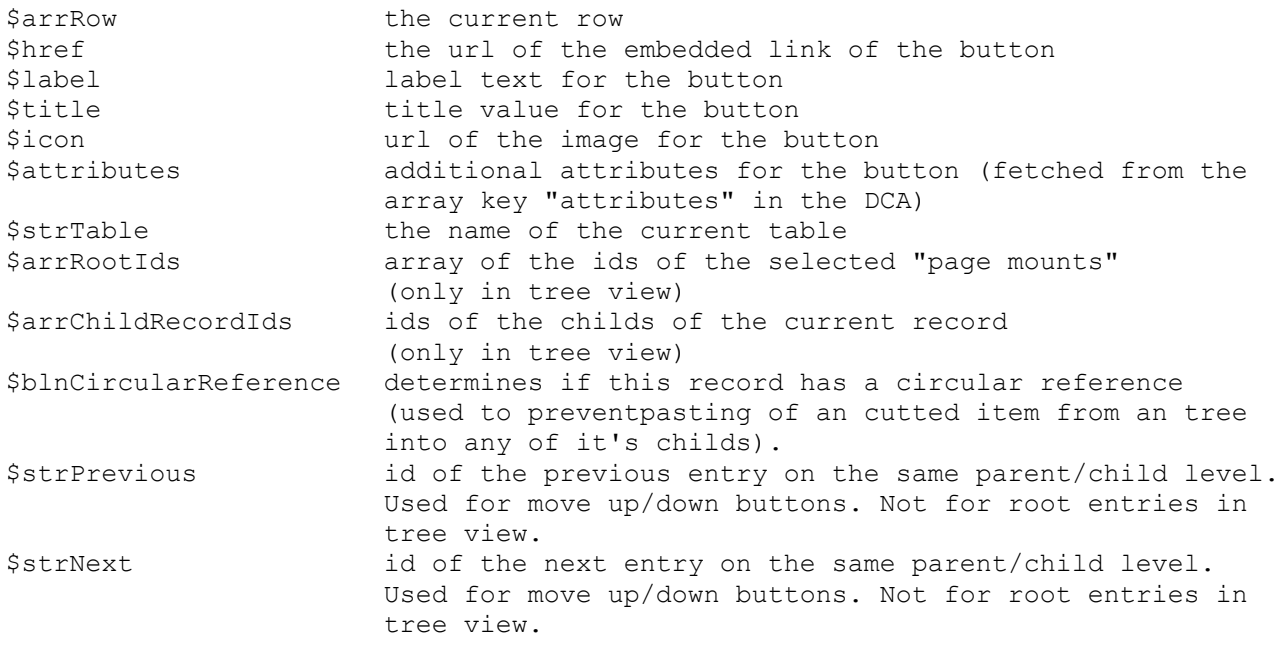

*(Danke an Xtra aus dem Contao-Forum, der diese Liste im Forum gepostet hat.)*

http://www.easySolutionsIT.de - **Aktionen mit verschiedenen Icons pro Datensatz** - Seite 1 von 2

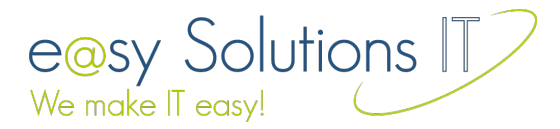

Contao erwartet von der Methode die Rückgabe eines Links, der wie folgt aufgebaut werden kann.

```
return '<a href="'.$this->addToUrl($href).'"
            title="'.specialchars($title).'"'.$attributes.'>'
                .$this->generateImage($icon, $label).
\overline{3}\sqrt{\langle a \rangle}
```
Vorher legt man für \$icon den Pfad zum gewünschten Icon fest.

### **Beispiel:**

Möchte man für jede gerade Id ein anderes Icon darstellen schreibt man in die Callback-Methode vor dem return:

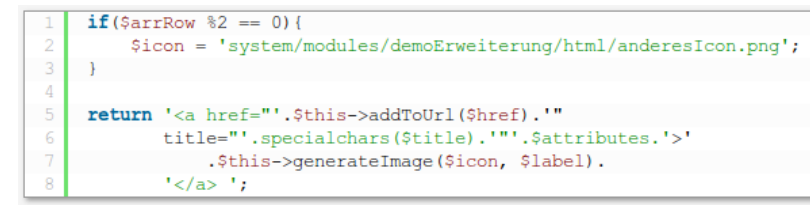

Für die ungeraden Id's wird das Standardicon verwendet. Natürlich lassen sich beliebige Eigenschaften der Tabellenzeile analysieren und nicht nur das Icon, sondern auch das Linkziel lässt sich anpassen. Hier sind der Phantasie keine Grenzen gesetzt.